# PERFORCE

Server Deployment Package for Perforce Helix

User Guide (for Unix) v18.2 Perforce Software, Inc.

# Preface

This guide tells you how to set up a new production ready Perforce Helix Server installation using the Server Deployment Package (SDP). Recommendations for optimal system maintenance and performance are included as well. The SDP follows **best practices** for Perforce server configuration and administration. The SDP consists of standard configuration settings, scripts, and tools, which provide several key features:

- A volume layout designed for maximum data integrity and server performance.
- Automated offline checkpointing and backup procedures for server metadata (avoiding server downtime during the checkpointing process which can take hours for large installations)
- Reliable configuration for replication to other servers (particularly for HA/DR).

This guide assumes some familiarity with Perforce, and does not duplicate the basic information in the Perforce user documentation. For basic information on Perforce, consult Introducing Perforce. For system administrators, the Perforce System Administrator's Guide is essential reading. All documentation is available from the Perforce web site at http://www.perforce.com.

# **Please Give Us Feedback**

Perforce welcomes feedback from our users. Please send any suggestions for improving this document or the SDP to consulting@perforce.com.

# **Table of Contents**

| 1 | Ove                 | rview                                                        | 6        |
|---|---------------------|--------------------------------------------------------------|----------|
| 2 | Conj                | figuring the Perforce Server                                 | 7        |
|   | 2.1                 | Volume Layout and Hardware                                   | 7        |
|   | 2.2                 | Memory and CPU                                               | 8        |
|   | 2.3                 | General SDP Usage                                            | 9        |
|   | 2.3.1               | Unix/Linux                                                   |          |
|   | 2.3.2               |                                                              |          |
| 3 | Inst                | alling the Perforce Server and the SDP                       | 11       |
|   | 3.1                 | Installing on Unix/Linux Machines                            |          |
|   | 3.1.1<br>3.1.2      |                                                              | 11       |
|   | 3.1.2               |                                                              |          |
|   | 3.1.3               |                                                              |          |
|   | 3.1.5               | Use of SSL                                                   |          |
|   | 3.1.6               |                                                              | 16       |
|   | 3.1.7               |                                                              |          |
|   | 3.2                 | Configuring protections, file types, monitoring and security | 18       |
|   | 3.3                 | Other server configurables                                   | 18       |
| 4 | Bacl                | kup, Replication, and Recovery                               | 20       |
|   | 4.1.1               |                                                              |          |
|   | 4.2                 | Full One-Way Replication                                     |          |
|   | 4.2.1               |                                                              |          |
|   |                     |                                                              |          |
|   | <b>4.3</b><br>4.3.1 | Recovery Procedures                                          | 24       |
|   | 4.3.1               |                                                              |          |
|   | 4.3.2               |                                                              |          |
|   | 4.3.4               |                                                              |          |
| 5 | Serv                | er Maintenance                                               | 27       |
| - | 5.1                 | Server upgrades                                              |          |
|   | 5.2                 | Database Modifications                                       |          |
|   | 5.3                 |                                                              |          |
|   |                     | Maximizing Server Performance                                |          |
|   | 5.4                 | Optimizing the database files                                |          |
|   | 5.5                 | Proactive Performance Maintenance                            |          |
|   | 5.5.1               | · · · · · · · · · · · · · · · · · · ·                        |          |
|   | 5.5.2               | Offloading remote syncs                                      | 28       |
| 6 | Tool                | s and Scripts                                                | 29       |
|   | 6.1                 | Core Scripts                                                 |          |
|   | 6.1.1               |                                                              |          |
|   | 6.1.2               |                                                              |          |
|   | 6.1.3<br>6.1.4      |                                                              | 29<br>29 |
|   | 0.1.4               | recreate_offline_db                                          | 29       |

|   | 6.1.5         | live_checkpoint                                                 | 29 |
|---|---------------|-----------------------------------------------------------------|----|
|   | 6.1.6         | daily_checkpoint                                                | 29 |
|   | 6.1.7         | p4verify                                                        | 30 |
|   | 6.1.8         | p4review.py                                                     | 30 |
|   | 6.1.9         | p4login                                                         | 30 |
|   | 6.1.10        | p4d_instance_init                                               | 30 |
| e | 5.2 N         | lore Server Scripts                                             | 30 |
|   | 6.2.1         | upgrade.sh                                                      | 30 |
|   |               | p4.crontab                                                      | 31 |
| ( | 5. <b>3</b> O | ther Files                                                      | 32 |
| 7 | Apper         | dix A – Directory Structure Configuration Script for Linux/Unix | 33 |
| 8 | Apper         | dix B – Frequently Asked Questions/Troubleshooting              | 35 |
|   | 8.1.1         | Journal out of sequence                                         | 35 |
|   |               | Unexpected end of file in replica daily sync                    | 35 |

# 1 Overview

The SDP has four main components:

- Hardware and storage layout recommendations for Perforce with a consistent standard directory structure which accommodates multiple instances on a single server machine where required
- Scripts to automate offline checkpoints and other critical maintenance activities, including running as a non-root user and ensuring case sensitivity settings are maintained
- Scripts to aid the setup and management of replication of Perforce instances to another server (for HA/DR high availability/disaster recovery.
- Scripts to assist with user account maintenance and other routine administration tasks.

Each of these components is covered in detail in this guide.

The SDP should be versioned in a depot (e.g. //perforce) as part of the installation process.

The directory structure of the SDP is shown below in Figure 1: SDP Package Directory Structure. This includes all SDP files, including documentation and maintenance scripts. A subset of these files are deployed to server machines during the installation process.

```
sdp
```

```
doc
Maintenance (Admin scripts)
Server (Core SDP Files)
      setup (typemap, configure, etc)
      test (automated test scripts)
      Unix
          setup
          p4
            1
              bin
            common
                  bin (Backup scripts, etc)
                     triggers (Example triggers)
                   config
                   etc
                     cron.d
                     init.d
                   lib
                   test
```

Figure 1: SDP Package Directory Structure

# 2 Configuring the Perforce Server

This chapter tells you how to configure a Perforce server machine and an instance of the Perforce Server. These topics are covered more fully in the System Administrator's Guide and in the Knowledge Base; this chapter covers the details most relevant to the SDP.

The SDP can be installed on multiple server machines, and each server machine can host one or more Perforce server instances. (In this guide, the term *server* refers to a Perforce server instance unless otherwise specified.) Each server instance is assigned a number (or a name). This guide uses instance number 1 in the example commands and procedures. Other instance numbers/names can be substituted as required.

Optionally, instances can be given a short tag name, such as 'abc', rather than a number. Manual configuration is required in a couple of places to use tag names rather than the default numeric values, e.g. for the setting of appropriate P4PORT integer values (see /p4/common/config/p4\_1.vars).

This chapter also describes the general usage of SDP scripts and tools.

# 2.1 Volume Layout and Hardware

To ensure maximum data integrity and performance, use three or four different physical volumes for each server instance. Three volumes can be used for all instances hosted on one server machine, but using three or four volumes per instance reduces the chance of hardware failure affecting more than one instance. The "hx" prefix is used to indicate Helix volumes (your own naming conventions/standards can be used instead).

- Perforce metadata (database files), volumes 1 & 2: Use the fastest volume possible, ideally SSD or RAID 1+0 on a dedicated controller with the maximum cache available on it. These volumes default to /hxmetadata1 and /hxmetadata2. Having two means we can swap online and offline database just by switching a couple of links. It is fine to have these both pointing to the same physical volume.
- Journals and logs: Use a fast volume, ideally SSD or RAID 1+0 on its own controller with the standard amount of cache on it. This volume is normally called /hxlogs and should usually be backed up. If a separate logs volume is not available, put the logs on the hxmetadata1 volume.
- **Depot data, archive files, scripts, and checkpoints**: Use a large volume, with RAID 5 on its own controller with a standard amount of cache or a SAN or NAS volume. This volume is the only volume that must be backed up. The backup scripts place the metadata snapshots on this volume. This volume can be backed up to tape or another long term backup device. This volume is normally called /hxdepots.

For optimal performance on UNIX machines, the XFS file system is recommended, but ext4 and others are fine.

If three controllers are not available, put the hxlogs and hxdepots volumes on the same controller.

Do not run anti-virus tools or back up tools against the hxmetadata volume(s) or hxlogs

# volume(s), because they can interfere with the operation of the Perforce server.

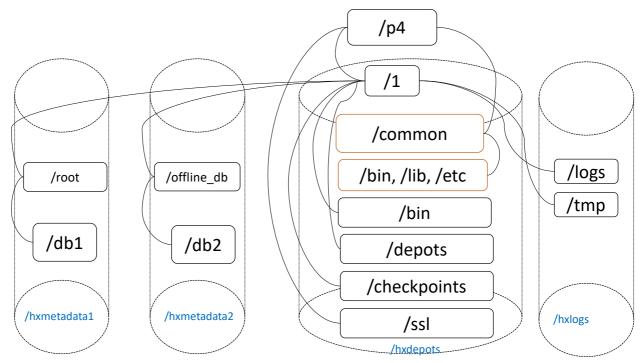

Figure 2: SDP Runtime Structure and Volume Layout

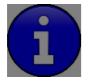

Back up everything on the hxdepots volume(s). Avoid backing up the hxmetadata[1,2] volumes directly, because doing so can interfere with the operation of a live Perforce server (due to locks on files), potentially corrupting data. The checkpoint and journal process archive the metadata onto the hxdepots volume. Backing up the hxlogs volume is usual

The SDP assumes (but does not require) the three volumes described above. On Unix/Linux platforms, the SDP CREATES a convenience directory containing links to the three volumes for each instance. This convenience directory is called /p4. The volume layout is shown in Figure 2: SDP Runtime Structure and Volume Layout, including the links that constitute the /p4 directory for Unix/Linux platforms. (On Windows, a similar convenience directory c:\p4 is created and mklink is used.) The convenience directory enables easy access to the different parts of the file system for each instance. For instance, the directory /p4/1/root has the database for instance 1, /p4/1/logs has the logs for instance 1, /p4/1/bin has the binaries for instance 1, and /p4/common/bin contains the scripts common to all instances.

Figure 2: SDP Runtime Structure and Volume Layout, viewed from the top down, displays a Perforce *application* administrator's view of the system, which shows how to navigate the directory structure to find databases, log files, and versioned files in the depots. Viewed from the bottom up, it displays a Perforce *system* administrator's view, emphasizing the physical volume where Perforce data is stored.

# 2.2 Memory and CPU

Make sure the server has enough memory to cache the **db.rev** database file and to prevent the server from paging during user queries. Maximum performance is obtained if the server has

enough memory to keep all of the database files in memory.

Below are some approximate guidelines for allocating memory.

- 1.5 kilobyte of RAM per file stored in the server.
- 32 MB of RAM per user.

Use the fastest processors available with the fastest available bus speed. Faster processors are typically more desirable than a greater number of cores and provide better performance since quick bursts of computational speed are more important to Perforce's performance than the number of processors. Have a minimum of two processors so that the offline checkpoint and back up processes do not interfere with your Perforce server. There are log analysis options to diagnose underperforming servers and improve things (contact support/consulting for details).

# 2.3 General SDP Usage

This section presents an overview of the SDP scripts and tools. Details about the specific scripts are provided in later sections.

#### 2.3.1 Unix/Linux

Most scripts and tools reside in /p4/common/bin. The /p4/*instance*/bin directory contains scripts or links that are specific to that instance such as wrappers for the p4d executable.

Older versions of the SDP required you to always run important administrative commands using the p4master\_run script, and specify fully qualified paths. This script loads environment information from /p4/common/bin/p4\_vars, the central environment file of the SDP, ensuring a controlled environment. The p4\_vars file includes instance specific environment data from /p4/common/config/p4\_instance.vars e.g. /p4/common/config/p4\_1.vars The p4master\_run script is still used when running p4 commands against the server unless you set up your environment first by sourcing p4\_vars with the instance as a parameter. Administrative scripts, such as daily\_backup.sh, no longer need to be called with p4master\_run however, they just need you to pass the instance number to them.

When invoking a Perforce command directly on the server machine, use the p4\_instance wrapper that is located in /p4/instance/bin. This wrapper invokes the correct version of the p4 client for the instance. The use of these wrappers enables easy upgrades, because the wrapper is a link to the correct version of the p4 client. There is a similar wrapper for the p4d executable, called p4d\_instance. This wrapper is important to handle case sensitivity in a consistent manner, e.g. when running a Unix server in case-insensitive mode.

| Example                                                    | Remarks                                              |
|------------------------------------------------------------|------------------------------------------------------|
| /p4/common/bin/p4master_run 1<br>/p4/1/bin/p4 1 admin stop | Run p4 admin stop on instance 1                      |
| /p4/common/bin/live_checkpoint.sh 1                        | Take a checkpoint of the live database on instance 1 |
| /p4/common/bin/p4login 1                                   | Log in as the perforce user on instance<br>1.        |

Below are some usage examples for instance 1.

Some maintenance scripts can be run from any client workspace, if the user has

administrative access to Perforce.

#### 2.3.2 Monitoring SDP activities

The important SDP maintenance and backup scripts generate email notifications when they complete.

For further monitoring, you can consider options such as:

- Making the SDP log files available via a password protected HTTP server.
- Directing the SDP notification emails to an automated system that interprets the logs.

# 3 Installing the Perforce Server and the SDP

This chapter tells you how to install a Perforce server instance in the SDP framework. For more details about server installation, refer to the Perforce System Administrator's Guide.

Many companies use a single Perforce Server to manage their files, while others use multiple servers. The choice depends on network topology, the geographic distribution of work, and the relationships among the files being managed. If multiple servers are run, assign each instance a number and use that number as part of the name assigned to depots, to make the relationship of depots and servers obvious.

The default P4PORT setting used by the SDP is *instance*666. For example, instance 1 runs on port 1666. Each Perforce instance uses its hostname as an identifying name; this identification is used for replicated servers. This can easily be changed in /p4/common/bin/p4\_vars.

For any instances that are named rather than numbered, then the /p4/common/bin/p4\_vars file must be customized to assign a numeric P4PORT value to each named instance.

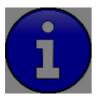

To install the SDP, you must have root (super-user or administrator) access to the server machine (at least until you have created the appropriate directory structures with mkdirs.sh – after that you no longer need root access).

# 3.1 Installing on Unix/Linux Machines

To install Perforce Server and the SDP, perform the following basic steps that are discussed below:

- Set up a user account, file system, and configuration scripts.
- Run the configuration script.
- Start the server and configure the required file structure for the SDP.

# 3.1.1 Initial setup

Prior to installing the Perforce server, perform the following steps.

Create a group called perforce (can be a different name – see OSGROUP in mkdirs.cfg) and make it the perforce user's primary group. Typically this command:

sudo groupadd perforce

- 2. Create a user called perforce (can be a different name if you prefer, in which case modify the OSUSER entry in the mkdirs.l.cfg script see item 12 below). Set the user's home directory to /p4 on a local disk. Typically this command: sudo useradd -d /p4 -s /bin/bash -m perforce -g perforce
- 3. Create or mount the server file system volumes (/hxdepots, /hxmetadata1, /hxmetadata2, /hxlogs). It is possible to have these be links to other directories/volumes if you wish. These directories should be owned by \$OSUSER:\$OSGROUP but this will be done automatically by mkdirs.sh (run as root).
- 4. Copy the SDP to the directory /hxdepots/sdp. We will refer to this directory as \$SDP. Make the entire \$SDP directory writable (chmod -R \$SDP). These commands download directly (substitute latest release identifier from page: <a href="https://swarm.workshop.perforce.com/projects/perforce-software-sdp/files/downloads">https://swarm.workshop.perforce.com/projects/perforce-software-sdp/files/downloads</a> click on the version then right click on download button >

copy link address), e.g.

cd /hxdepots

- wget https://swarm.workshop.perforce.com/projects/perforce-softwaresdp/download/downloads/sdp.Unix.2018.1.23583.p2.tgz
- tar zxvf sdp.Unix.2018.1.23583.p2.tgz
  The above creates the directory /hxdepots/sdp
- 5. Download the appropriate p4 and p4d binaries for your release and platform from ftp.perforce.com (log in as anonymous) and place them in \$SDP/Server/Unix/p4/common/bin. *Do not* rename them to include the version number; this step is done automatically for you by the SDP installation.

```
cd $SDP/p4/common/bin
wget <u>http://ftp.perforce.com/perforce/r18.2/bin.inux26x86_64/p4</u>
wget <u>http://ftp.perforce.com/perforce/r18.2/bin.inux26x86_64/p4d</u>
wget <u>http://ftp.perforce.com/perforce/r18.2/bin.inux26x86_64/p4broker</u>
chmod +x p4*
```

6. cd to \$SDP/Server/Unix/setup and copy mkdirs.cfg to an instance specific version such as mkdirs.l.cfg and edit it - set all of the variables in the configuration variables section for your company.

cp mkdirs.cfg mkdirs.instance.cfg

Examples:

```
cp mkdirs.cfg mkdirs.1.cfg
vi mkdirs.1.cfg
cp mkdirs.cfg mkdirs.Master.cfg
vi mkdirs.Master.cfg
```

7. As the root user, cd to \$SDP/Server/Unix/setup, and run this:

mkdirs.sh instance

Examples:

mkdirs.sh 1

mkdirs.sh Master

This script configures the first Perforce Server instance. To configure additional instances, create a new instance cfg file and run mkdirs.sh again, specifying the instance number each time. For example, to configure a second and third instance, issue the following commands (having created and edited relevant mkdirs.instance.cfg):

```
mkdirs.sh 2
mkdirs.sh 3
```

- 8. Put the Perforce license file for the server into /p4/1/root. Note, if you have multiple instances and have been provided with port-specific licenses by Perforce, the appropriate license file must be stored in the appropriate /p4/*instance*/root folder.
- 9. Make the Perforce server a system service that starts and stops automatically when the machine reboots. Running mkdirs.sh creates a set of init scripts for various

Perforce server products in the instance-specific bin folder:

```
/p4/1/bin/p4d_1_init
```

/p4/1/bin/p4broker\_1\_init [only created if a p4broker executable
 found]

/p4/1/bin/p4p\_1\_init [only created if a p4p executable found]

/p4/1/bin/init/p4ftpd\_1\_init [move up 1 level if used]

/p4/1/bin/init/p4dtg\_1\_init [move up 1 level if used]

/p4/1/bin/p4web\_1\_init [only created if a p4web executable found]

Note that to create init scripts for p4p/p4broker/p4web you should download those executables to the /p4/common/bin directory before running mkdirs.sh

The steps required to complete the configuration will vary depending on the Unix distribution being used.

#### 3.1.2 Setting up init.d/systemd auto-start scripts

The following sample commands enable init scripts as system services on RedHat / CentOS (up to version 6) and SuSE (up to version 11). Run these commands as the root user:

```
cd /etc/init.d
ln -s /p4/1/bin/p4d_1_init
chkconfig --add p4d_1_init
chkconfig p4d 1 init on
```

Run the 'ln -s' and two 'chkconfig' commands for any other init scripts, besides p4d\_1\_init, that you wish to operate on for that instance and on the current machine, such as p4broker\_1\_init or p4web\_1\_init. Remove init scripts for any services not needed on that machine. Note that the broker and P4Web require additional configuration before those services will start.

RHEL 7, CentOS 7, SuSE 12, Ubuntu (v15.04) (and other) distributions utilize **systemd / systemctl** as the mechanism for controlling services, replacing the earlier init process. At present mkdirs.sh does **not** generate the systemd configuration file(s) automatically, but a sample is included in the SDP distribution in (\$SDP/Server/Unix/setup/systemd), along with a README.md file that describes the configuration process, including for multiple instances. For simple installation run these commands as the root user:

cp \$SDP/Server/Unix/setup/system/p4d\_1.system /etc/systemd/system/

systemctl enable p4d\_1

The above enables service for auto-start on boot. The following show management commands.

systemctl status -l p4d\_1
systemctl start p4d\_1
systemctl status -l p4d\_1
systemctl stop p4d\_1
systemctl stop p4d\_1

Note that if using systemctl we **do not** recommend you using

/p4/1/bin/p4d\_1\_init script as then systemctl will not work correctly. Instead we recommend enabling the OSUSER account configured above to either have sudo access, or at least to directly be able to execute the systemctl for this service (See here for pointers).

Ubuntu (pre 15.04), MacOS and other Unix derivatives use different mechanisms to enable services. If your Linux distribution does not have the chkconfig or systemctl utilities, consult your distribution's documentation for information on enabling services.

# 3.1.3 Upgrading an existing SDP installation

If you have an earlier version of the Server Deployment Package (SDP) installed, you'll want to be aware of the new -test flag to the SDP setup script, mkdirs.sh. The following update instructions assume a simple, single-server topology.

See the instructions in the file <code>README.md</code> / <code>README.html</code> in the root of the SDP directory.

# 3.1.4 Configuration script

The mkdirs.sh script executed above resides in \$SDP/Server/Unix/setup. It sets up the basic directory structure used by the SDP. Carefully review the config file mkdirs.instance.cfg for this script before running it, and adjust the values of the variables

#### as required. The important parameters are:

| Parameter                    | Description                                                                                                    |
|------------------------------|----------------------------------------------------------------------------------------------------|
| DB1                          | Name of the hxmetadata1 volume (can be same as DB2)                                                              |
| DB2                          | Name of the hxmetadata2 volume (can be same as DB1)                                                              |
| DD                           | Name of the hxdepots volume                                                                                      |
| LG                           | Name of the hxlogs volume                                                                                        |
| CN                           | Volume for /p4/common                                                                                            |
| SDP                          | Path to SDP distribution file tree                                                                               |
| SHAREDDATA                   | TRUE or FALSE – whether sharing the /hxdepots volume with a replica                                              |
| ADMINUSER                    | P4USER value of a Perforce super user that operates SDP scripts, typically perforce or p4admin.                  |
| OSUSER                       | Operating system user that will run the Perforce instance, typically perforce.                                   |
| OSGROUP                      | Operating system group that OSUSER belongs to, typically perforce.                                               |
| CASE_SENSITIVE               | Indicates if server has special case sensitivity settings                                                        |
| SSL_PREFIX                   | Set if SSL is required so either "ssl:" or blank for no SSL                                                      |
| P4ADMINPASS<br>P4SERVICEPASS | Password to use for Perforce superuser account – can be edited later in /p4/common/config/.p4password.p4_1.admin |
|                              | Service User's password for replication – can be edited later – same dir as above.                               |
| P4DNSNAME                    | Fully qualified DNS name of the Perforce master server machine                                                   |

For a detailed description of this config file it is fully documented with in-file comments, or see Appendix A – Directory Structure Configuration Script for Linux/Unix.

# 3.1.5 Use of SSL

As documented in the comments in mkdirs.cfg, if you are planning to use SSL you need to set the value of ssl\_prefix=ssl:

Then you need to put certificates in /p4/ssl after the SDP install or you can generate a self

SDP User Guide for Perforce Helix (on Unix)

signed certificate as follows:

Edit /p4/ssl/config.txt to put in the info for your company. Then run:

/p4/common/bin/p4master\_run <instance> /p4/<instance>/p4d\_<instance> -Gc

For example using instance 1:

/p4/common/bin/p4master\_run 1 /p4/1/bin/p4d\_1 -Gc

In order to validate that SSL is working correctly:

source /p4/common/bin/p4\_vars 1

Check that P4TRUST is appropriately set in the output of:

p4 set

Update the P4TRUST values (answer yes when prompted):

p4 -p ssl:1666 trust

p4 -p ssl:localhost:1666 trust

Check the stored P4TRUST values:

p4 trust -1

Check not prompted for trust:

p4 login

p4 info

#### 3.1.6 Starting/Stopping Perforce Server Products

The SDP includes templates for initialization (start/stop) scripts, "init scripts," for a variety of Perforce server products, including:

- p4d
- p4broker
- p4p
- p4dtg
- p4ftpd
- p4web

The init scripts are named /p4/*instance*/bin/svc\_*instance*\_init.

For example, the init script for starting p4d for Instance 1 is /p4/1/bin/p4d\_1\_init. All init scripts accept at least start, stop, and status arguments. The perforce user can start p4d

SDP User Guide for Perforce Helix (on Unix)

by calling:

p4d\_1\_init start

And stop it by calling:

p4d\_1\_init stop

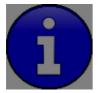

If you have configured systemd (CentOS 7+) then as noted above we do not recommend you using the p4d\_*instance*\_init scripts but instead **always use systemctl commands directly**.

Once logged into Perforce as a super user, the p4 admin stop command can also be used to stop p4d.

All init scripts can be started as the perforce user or the root user (except p4web, which must start initially as root). The application runs as the perforce user in any case. If the init scripts are configured as system services (non-systemd distributions), they can also be called by the root user using the service command, as in this example to start p4d:

service p4d\_1\_init start

Templates for the init scripts used by mkdirs.sh are stored in:

/p4/common/etc/init.d

There are also basic crontab templates for a Perforce master and replica server in:

/p4/common/etc/cron.d

These define schedules for routine checkpoint operations, replica status checks, and email reviews.

The Perforce should have a super user defined as named by the P4USER setting in mkdir. To configure and start instance 1, follow these steps:

- 2. Start the Perforce server by calling p4d\_1\_init start.
- 3. Ensure that the admin user configured above has the correct password defined in /p4/common/config/.p4passwd.p4\_1.admin, and then run the p4login script (which calls the p4 login command using the .p4passwd.p4\_1.admin file).
- 4. For new servers, run this script, which sets several recommended configurables:

\$SDP/Server/setup/configure\_new\_server.sh

For existing servers, examine this file, and manually apply the p4 configure command to set configurables on your Perforce server.

5. Initialize the perforce user's crontab with one of these commands:

crontab /p4/p4.crontab

and customise execution times for the commands within the crontab files to suite the specific installation.

The SDP uses wrapper scripts in the crontab: run\_if\_master.sh, run\_if\_edge.sh, run\_if\_replica.sh. We suggest you ensure these are working as desired, e.g.

/p4/common/bin/run\_if\_master.sh 1 echo yes

Any issues with the above indicate incorrect values for \$MASTER\_ID.

To verify that your server installation is working properly:

1. Issue the p4 info command, after setting appropriate environment variables by running:

```
source /p4/common/bin/p4_vars 1
```

2. If the server is running, it will display details about its settings.

Now that the server is running properly, copy the following configuration files to the hxdepots volume for backup purposes:

- Any init scripts used in /etc/init.d.
- A copy of the crontab file, obtained using crontab -1.
- Any other relevant configuration scripts, such as cluster configuration scripts, failover scripts, or disk failover configuration files.

#### 3.1.7 Archiving configuration files

Now that the server is running properly, copy the following configuration files to the hxdepots volume for backup:

- The scheduler configuration.
- Cluster configuration scripts, failover scripts, and disk failover configuration files.

# 3.2 Configuring protections, file types, monitoring and security

After the server is installed and configured, most sites will want to modify server permissions (protections) and security settings. Other common configuration steps include modifying the file type map and enabling process monitoring. To configure permissions, perform the following steps:

- 1. To set up protections, issue the p4 protect command. The protections table is displayed.
- 2. Delete the following line:

```
write user * * //depot/...
```

- 3. Define protections for your server using groups. Perforce uses an inclusionary model. No access is given by default, you must specifically grant access to users/groups in the protections table. It is best for performance to grant users specific access to the areas of the depot that they need rather than granting everyone open access, and then trying to remove access via exclusionary mappings in the protect table even if that means you end up generating a larger protect table.
- 4. To set the server's default file types, run the p4 typemap command and define typemap entries to override Perforce's default behavior.

Add any file type entries that are specific to your site. Suggestions:

- For already-compressed file types (such as .zip, .gz, .avi, .gif), assign a file type of binary+F1 to prevent the server from attempting to compress them again before storing them.
- For regular binary files, add binary+l to make so that only one person at a time can check them out.
- A sample file is provided in \$SDP/Server/config/typemap
- 5. To make your changelists default to restricted (for high security environments):

p4 configure set defaultChangeType=restricted

# 3.3 Other server configurables

There are various configurables that you should consider setting for your server.

Some suggestions are in the file: \$SDP/Server/setup/configure\_new\_server.sh

Review the contents and either apply individual settings manually, or edit the file and apply

the newly edited version. If you have any questions, please see the configurables section in Appendix of the Command Reference Guide (get the right version for your server!). You can also contact support regarding questions.

# 4 Backup, Replication, and Recovery

Perforce servers maintain *metadata* and *versioned files*. The metadata contains all the information about the files in the depots. Metadata resides in database (db.\*) files in the server's root directory (P4ROOT). The versioned files contain the file changes that have been submitted to the server. Versioned files reside on the hxdepots volume.

This section assumes that you understand the basics of Perforce backup and recovery. For more information, consult the Perforce System Administrator's Guide and the Knowledge Base articles about replication.

#### 4.1.1 Typical Backup Procedure

The SDP's maintenance scripts, run as *cron* tasks, periodically back up the metadata. The weekly sequence is described below.

#### Seven nights a week, perform the following tasks.

- 1. Truncate the active journal.
- 2. Replay the journal to the offline database. (Refer to Figure 2: SDP Runtime Structure and Volume Layout for more information on the location of the live and offline databases.)
- 3. Create a checkpoint from the offline database.
- 4. Recreate the offline database from the last checkpoint.

#### Once a week, perform the following tasks.

1. Verify all depot files.

#### Once every few months, perform the following tasks.

- 1. Stop the live server.
- 2. Truncate the active journal.
- 3. Replay the journal to the offline database. (Refer to Figure 2: SDP Runtime Structure and Volume Layout for more information on the location of the live and offline databases.)
- 4. Archive the live database.
- 5. Move the offline database to the live database directory.
- 6. Start the live server.
- 7. Create a new checkpoint from the archive of the live database.
- 8. Recreate the offline database from the last checkpoint.
- 9. Verify all depots.

This normal maintenance procedure puts the checkpoints (metadata snapshots) on the hxdepots volume, which contains the versioned files. Backing up the hxdepots volume with a normal backup utility like *robocopy* or *rsync* provides you with all the data necessary to recreate the server.

To ensure that the backup does not interfere with the metadata backups (checkpoints), coordinate backup of the hxdepots volume using the SDP maintenance scripts.

The preceding maintenance procedure minimizes server downtime, because checkpoints are

created from offline or saved databases while the server is running.

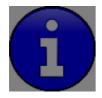

Be sure to back up the entire hxdepots volume using a normal backup utility.

With no additional configuration, the normal maintenance prevents loss of more than one day's metadata changes. To provide an optimal Recovery Point Objective (RPO), the SDP provides additional tools for replication.

# 4.2 Full One-Way Replication

Perforce supports a full one-way replication of data from a master server to a replica, including versioned files. The p4 pull command is the replication mechanism, and a replica server can be configured to know it is a replica and use the replication command. The p4 pull mechanism requires very little configuration and no additional scripting. As this replication mechanism is simple and effective, we recommend it as the preferred replication technique. Replica servers can also be configured to only contain metadata, which can be useful for reporting or offline checkpointing purposes. See the Distributing Perforce Guide for details on setting up replica servers.

If you wish to use the replica as a read-only server, you can use the P4Broker to direct readonly commands to the replica or you can use a forwarding replica. The broker can do load balancing to a pool of replicas if you need more than one replica to handle your load. Use of the broker may require use of a P4AUTH server for authentication.

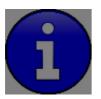

Replication handles all server metadata and versioned file content, but not the SDP installation itself or other external scripts such as triggers. Use tools such as robocopy or rsync to replicate the rest of the hxdepots volume.

# 4.2.1 Replication Setup

To configure a replica server, first configure a machine identically to the master server (at least as regards the link structure such as /p4, /p4/common/bin and /p4/instance/\*), then install the SDP on it to match the master server installation. Once the machine and SDP install is in place, you need to configure the master server for replication.

Perforce supports many types of replicas suited to a variety of purposes, such as:

- Real-time backup,
- Providing a disaster recovery solution,
- Load distribution to enhance performance,
- Distributed development,
- Dedicated resources for automated systems, such as build servers, and more.

We always recommend first setting up the replica as a read-only replica and ensuring that everything is working. Once that is the case you can easily modify server specs and

SDP User Guide for Perforce Helix (on Unix)

configurables to change it to a forwarding replica, or an edge server etc.

In the sample below, the replica name will be replica1, it is instance 1 on a particular host, the service user name is svc\_replica1, and the master server's hostname is svrmaster.

The following sample commands illustrate how to setup a simple read-only replica.

First we ensure that journalPrefix is set appropriately for the master server (in this case we assume instance 1 rather than a named instance):

```
p4 configure set master#journalPrefix=/p4/1/checkpoints/p4 1
```

Then we set values for the replica itself:

p4 configure set replical#P4TARGET=svrmaster:1667
p4 configure set "replical#startup.1=pull -i 1"
p4 configure set "replical#startup.2=pull -u -i 1"
p4 configure set "replical#startup.3=pull -u -i 1"
p4 configure set "replical#startup.4=pull -u -i 1"
p4 configure set "replical#startup.5=pull -u -i 1"
p4 configure set "replical#db.replication=readonly"
p4 configure set "replical#lbr.replication=readonly"
p4 configure set replical#serviceUser=svc replical

Then the following also need to be setup:

• Create a service user for the replica (Add the Type: service field to the user form before saving):

p4 user -f svc\_replical

• Set the service user's password:

p4 passwd svc\_replica1

• Add the service user svc\_replical to a specific group ServiceUsers which has a timeout value of unlimited:

p4 group ServiceUsers

• Make sure the ServiceUsers group has super access in protections table:

p4 protect

Now that the settings are in the master server, you need to create a checkpoint to seed the replica. Run:

/p4/common/bin/daily\_checkpoint.sh 1

When the checkpoint finishes, rsync the checkpoint plus the versioned files over to the replica:

```
rsync -avz /p4/1/checkpoints/p4_1.ckp.###.gz
perforce@replica:/p4/1/checkpoints/.
rsync -avz /p4/1/depots/ perforce@replica:/p4/1/depots/
```

(Assuming perforce is the OS user name and replica is the name of the replica server in the

commands above, and that ### is the checkpoint number created by the daily backup.)

Once the rsync finishes, go to the replica machine run the following:

```
/p4/1/bin/p4d_1 -r /p4/1/root -jr -z /p4/1/checkpoints/p4_1.ckp.###.gz
```

Login as the service user (specifying appropriate password when prompted), and making sure that the login ticket generated is stored in the same place as specified in the P4TICKETS configurable value set above for the replica (the following uses bash syntax):

```
source /p4/common/bin/p4_vars 1
/p4/1/bin/p4_1 -p svrmaster:1667 -u svc_replical login
```

Start the replica instance (either using \_init script or systemctl if on system):

/p4/1/bin/p4d\_1\_init start

Now, you can log into the replica server itself and run p4 pull -lj to check to see if replication is working. If you see any numbers with a negative sign in front of them, replication is not working. The most likely cause of this is that the service user is not logged in. Rerun the steps above to login the service user and check again. If replication still is not working, check /p4/1/logs/log on the replica, and also look for authentication failures in the log for the master instance on svrmaster.

The final steps for setting up the replica server are to set up the crontab for the replica server, and set up the rsync trust certificates so that the replica scripts can run rsync without passwords.

The replica crontab is in /p4/common/etc/init.d/crontab.replica.

To configure the rsync trust:

On both the master and replica servers, go to the perforce user's home directory and run:

```
ssh-keygen -t rsa
```

Just use the defaults for the questions it asks.

Now from the master, run:

```
rsync -avz ~/.ssh/id_rsa.pub perforce@replica:~/.ssh/authorized_keys
```

and from the replica, run:

rsync -avz ~/.ssh/id\_rsa.pub perforce@master:~/.ssh/authorized\_keys

You can validate everything is working by manually running the replica crontab scripts as below. Please note that depending on the size of your checkpoints and the bandwidth between your replica and master server, these commands may take hours to rsync the checkpoints across.

```
/p4/common/bin/sync_replica.sh 1
```

/p4/common/bin/sync replica.sh 1

Check the replica crontab template for default configuration.

- It runs sync\_replica.sh 6 days a week at 3am
  - copy the latest checkpoint from the master server using rsync
  - o restores it to the offline\_db directory on the replica this makes it quick to

get the replica up and running with defragmented db.\* files

- It runs sync\_replica.sh on the 7th day of the week at 3am
  - o copies latest checkpoint from master using rsync
  - restores it to the offline\_db directory as previously
  - $\circ$   $\$  stops the replica and replaces the main db.\* files with the <code>offline\_db</code> ones
  - The last step is the reason for the warning in the template crontab: "Don't run the line below on replicas that are being used" as the replica will down for a period

The log files will be in /p4/1/logs, so you can check for any errors from each script.

# 4.3 Recovery Procedures

There are three scenarios that require you to recover server data:

| Metadata        | Depotdata       | Action required                                                 |
|-----------------|-----------------|-----------------------------------------------------------------|
| lost or corrupt | Intact          | Recover metadata as described below                             |
| Intact          | lost or corrupt | Call Perforce Support                                           |
| lost or corrupt | lost or corrupt | Recover metadata as described below.                            |
|                 |                 | Recover the hxdepots volume using your normal backup utilities. |

Restoring the metadata from a backup also optimizes the database files.

#### 4.3.1 Recovering a master server from a checkpoint and journal(s)

The checkpoint files are stored in the /p4/instance/checkpoints directory, and the most recent checkpoint is named p4\_instance.ckp.number.gz. Recreating up-to-date database files requires the most recent checkpoint, from /p4/instance/checkpoints and the journal file from /p4/instance/logs.

To recover the server database manually, perform the following steps from the root directory of the server (/p4/instance/root).

1. Stop the Perforce Server by issuing the following command:

/p4/common/bin/p4master\_run instance \
 /p4/instance/bin/p4\_instance admin stop

- 2. Delete the old database files in the /p4/instance/root/save directory
- 3. Move the live database files (db.\*) to the save directory.
- 4. Use the following command to restore from the most recent checkpoint.

```
/p4/instance/bin/p4d_instance -r /p4/instance/root -jr -z \
    /p4/instance/checkpoints/p4 instance.ckp.most_recent_#.gz
```

5. To replay the transactions that occurred after the checkpoint was created, issue the following command:

```
/p4/instance/bin/p4d_instance -r /p4/instance/root -jr \
    /p4/instance/logs/journal
```

6. Restart your Perforce server.

If the Perforce service starts without errors, delete the old database files from /p4/instance/root/save.

If problems are reported when you attempt to recover from the most recent checkpoint, try

Copyright ©2007-2019 Perforce Software, Inc.

recovering from the preceding checkpoint and journal. If you are successful, replay the subsequent journal. If the journals are corrupted, contact Perforce Technical Support. For full details about backup and recovery, refer to the Perforce System Administrator's Guide.

#### 4.3.2 Recovering a replica from a checkpoint

This is very similar to creating a replica in the first place as described above.

If you have been running the replica crontab commands as suggested, then you will have the latest checkpoints from the master already copied across to the replica.

See the steps in the script weekly\_sync\_replica.sh for details (note that it deletes the state and rdb.lbr files from the replica root directory so that the replica starts replicating from the start of a journal).

Remember to ensure you have logged the service user in to the master server (and that the ticket is stored in the correct location as described when setting up the replica).

#### 4.3.3 Recovering from a tape backup

This section describes how to recover from a tape or other offline backup to a new server machine if the server machine fails. The tape backup for the server is made from the hxdepots volume. The new server machine must have the same volume layout and user/group settings as the original server. In other words, the new server must be as identical as possible to the server that failed.

To recover from a tape backup, perform the following steps.

- 1. Recover the hxdepots volume from your backup tape.
- 2. Create the /p4 convenience directory on the OS volume.
- Create the directories /metadata/p4/instance/root/save and /metadata/p4/instance/offline\_db.
- 4. Change ownership of these directories to the OS account that runs the Perforce processes.
- 5. Switch to the Perforce OS account, and create a link in the /p4 directory to /depotadata/p4/*instance*.
- 6. Create a link in the /p4 directory to /hxdepots/p4/common.
- 7. As a super-user, reinstall and enable the init.d scripts
- 8. Find the last available checkpoint, under /p4/instance/checkpoints
- 9. Recover the latest checkpoint by running:

/p4/instance/bin/p4d\_instance -r /p4/instance/root -jr -z last\_ckp\_file

10. Recover the checkpoint to the offline\_db directory:

/p4/instance/bin/p4d\_instance -r /p4/instance/offline\_db -jr -z last\_ckp\_file

- 11. Reinstall the Perforce server license to the server root directory.
- 12. Start the perforce service by running /p4/1/bin/p4d\_1\_init start
- 13. Verify that the server instance is running.
- 14. Reinstall the server crontab or scheduled tasks.

- 15. Perform any other initial server machine configuration.
- 16. Verify the database and versioned files by running the p4verify.sh script. Note that files using the +k file type modifier might be reported as BAD! after being moved. Contact Perforce Technical Support for assistance in determining if these files are actually corrupt.

#### 4.3.4 Failover to a replicated standby machine

See DR-Failover-Steps-Linux.docx

# 5 Server Maintenance

This section describes typical maintenance tasks and best practices for administering server machines.

# 5.1 Server upgrades

Upgrading a server instance in the SDP framework is a simple process involving a few steps.

- Download the new p4 and p4d executables for your OS from ftp.perforce.com and place them in /p4/common/bin
- Run:

/p4/common/bin/upgrade.sh instance

• If you are running replicas, upgrade the replicas first, and then the master (outside -> in)

# 5.2 Database Modifications

Occasionally modifications are made to the Perforce database from one release to another. For example, server upgrades and some recovery procedures modify the database.

When upgrading the server, replaying a journal patch, or performing any activity that modifies the db.\* files, you must restart the offline checkpoint process so that the files in the offline\_db directory match the ones in the live server directory. The easiest way to restart the offline checkpoint process is to run the live\_checkpoint script after modifying the db.\* files, as follows:

/p4/common/bin/live\_checkpoint.sh instance

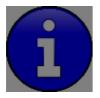

Be aware that this script will lock your production server and prevent any user commands for the duration of the checkpoint. Look at the latest /p4/*instance*/logs/checkpoint\_log.log for an indication of how long this will take.

This script makes a new checkpoint of the modifed database files in the live root directory, then recovers that checkpoint to the offline\_db directory so that both directories are in sync. This script can also be used anytime to create a checkpoint of the live database.

This command should be run when an error occurs during offline checkpointing. It restarts the offline checkpoint process from the live database files to bring the offline copy back in sync. If the live checkpoint script fails, contact Perforce Consulting at consulting@perforce.com.

# 5.3 Maximizing Server Performance

The following sections provide some guidelines for maximizing the performance of the Perforce Server, using tools provided by the SDP. More information on this topic can be found in the System Administrator's Guide and in the Knowledge Base.

# 5.4 Optimizing the database files

The Perforce Server's database is composed of b-tree files. The server does not fully rebalance and compress them during normal operation. To optimize the files, you must checkpoint and restore the server. This normally only needs to be done very few months.

To minimize the size of back up files and maximize server performance, minimize the size of the db.have and db.label files. The scripts for **Error! Reference source not found.**, and

**Error! Reference source not found.**, help achieve this goal. For best server performance, run these scripts weekly via /p4/sdp/Maintenance/maintenance

# 5.5 Proactive Performance Maintenance

This section describes some things that can be done to proactively to enhance scalability and maintain performance.

# 5.5.1 Limiting large requests

To prevent large requests from overwhelming the server, you can limit the amount of data and time allowed per query by setting the maxresults, maxscanrows and maxlocktime parameters to the lowest setting that does not interfere with normal daily activities. As a good starting point, set maxscanrows to maxresults \* 3; set maxresults to slightly larger than the maximum number of files the users need to be able to sync to do their work; and set maxlocktime to 30000 milliseconds. These values must be adjusted up as the size of your server and the number of revisions of the files grow. To simplify administration, assign limits to groups rather than individual users.

To prevent users from inadvertently accessing large numbers of files, define their client view to be as narrow as possible, considering the requirements of their work. Similarly, limit users' access in the protections table to the smallest number of directories that are required for them to do their job.

Finally, keep triggers simple. Complex triggers increase load on the server.

# 5.5.2 Offloading remote syncs

For remote users who need to sync large numbers of files, Perforce offers a proxy server. P4P, the Perforce Proxy, is run on a machine that is on the remote users' local network. The Perforce Proxy caches file revisions, serving them to the remote users and diverting that load from the main server.

P4P is included in the Windows installer. To launch P4P on Unix machines, copy the /p4/common/etc/init.d/p4p\_1\_init script to /p4/1/bin/p4p\_1\_init. Then review and customize the script to specify your server volume names and directories.

P4P does not require special hardware but it can be quite CPU intensive if it is working with binary files, which are CPU-intensive to attempt to compress. It doesn't need to be backed up. If the P4P instance isn't working, users can switch their port back to the main server and continue working until the instance of P4P is fixed.

# 6 Tools and Scripts

This section describes the various scripts and files provided as part of the SDP package. To run main scripts, the machine must have Python 2.7, and a few scripts require Perl 5. The Maintenance scripts can be run from the server machine or from client machines.

The following various scripts.

# 6.1 Core Scripts

The core SDP scripts are those related to checkpoints and other scheduled operations, and all run from /p4/common/bin.

# 6.1.1 p4\_vars

Defines the environment variables required by the Perforce server. This script uses a specified instance number as a basis for setting environment variables. It will look for and open the respective p4\_<instance>.vars file (see next section).

This script also sets server logging options and configurables.

Location: /p4/common/bin

# 6.1.2 p4\_<instance>.vars

Defines the environment variables for a specific instance, including P4PORT etc.

Location: /p4/common/config

# 6.1.3 p4master\_run

This is the wrapper script to other SDP scripts. This ensures that the shell environment is loaded from p4\_vars. It provides a '-c' flag for silent operation, used in many crontab so that email is sent from the scripts themselves.

Location: /p4/common/bin

# 6.1.4 recreate\_offline\_db

Recovers the offline\_db database from the latest checkpoint and replays any journals since then. If you have a problem with the offline database then it is worth running this script first before running live\_checkpoint, as the latter will stop the server while it is running which can take hours.

Run this script if an error occurs while replaying a journal during weekly or daily checkpoint process.

Location: /p4/common/bin

# 6.1.5 live\_checkpoint

Stops the server, creates a checkpoint from the live database files, recovers the offline\_db database from that checkpoint to rebalance and compress the files, then recovers the checkpoint in the offline\_db directory to ensure that the database files are optimized.

Run this script when creating the server and if an error occurs while replaying a journal during the off-line checkpoint process. Be aware it locks live database for the duration of the checkpoint which can take hours.

Location: /p4/common/bin

# 6.1.6 daily\_checkpoint

This script is configured to run six days a week using crontab or the Windows scheduler. The script truncates the journal, replays it into the offline\_db directory, creates a new checkpoint from the resulting database files, then recreates the offline\_db directory from the new

#### checkpoint.

This procedure rebalances and compresses the database files in the offline\_db directory, which are rotated into the live database directory once a week by the weekly\_checkpoint script.

Location: /p4/common/bin

# 6.1.7 p4verify

Verifies the integrity of the depot files. This script is run by crontab on a regular basis.

Location: /p4/common/bin

# 6.1.8 p4review.py

Sends out email containing the change descriptions to users who are configured as reviewers for affected files (done by setting the Reviews: field in the user specification). This script is a version of the p4review.py script that is available on the Perforce Web site, but has been modified to use the server instance number. It relies on a configuration file in /p4/common/config, called p4\_<instance>.p4review.cfg. On Windows, a driver called run\_p4review.cmd, located in the same directory, allows you to run the review daemon through the Windows scheduler.

This is not required if you have installed Swarm which also performs notification functions and is easier for users to configure.

Location: /p4/common/bin

# 6.1.9 p4login

Executes a p4 login command, using the administration password configured in mkdirs.cfg and stored in a text file: /p4/common/config/.p4passwd

Location: /p4/common/bin

6.1.10 p4d\_instance\_init

Starts the Perforce server. Do not use if you have configured systemctl for systemd Linux distributions such as CentOS 7.x

This script sources /p4/common/bin/p4\_vars, then /p4/common/bin/p4d\_base.

**Note**: In clustered environments, put this script in the /p4/*instance*/bin directory and configure your cluster software to launch it from this location.

Location: /p4/instance/bin with a symlink to it from /etc/init.d (or a copy in /etc/init.d in a clustered environments). Templates for init scripts for other Perforce server products exist in p4/common/etc/init.d

# 6.2 More Server Scripts

These scripts are helpful components of the SDP that run on the server, but are not included in the default crontab schedules.

# 6.2.1 upgrade.sh

Runs a typical upgrade process, once new p4 and p4d binaries are available in

/p4/common/bin.

This script will:

- Rotate the journal (for clean recovery point)
- Apply all necessary journals to offline\_db
- Stop the server
- Create an appropriately versioned link for new p4/p4d/p4broker etc
- Link those into /p4/1/bin (per instance)
- Run p4d -xu on live and offline\_db to perform database upgrades
- Restart server

# Location: /p4/common/bin

# 6.2.2 p4.crontab

Contains crontab entries to run the server maintenance scripts. The p4.crontab.solaris script is for Solaris.

Location: /p4/sdp/Server/Unix/p4/common/etc/cron.d

# 6.3 Other Files

The following table describes other files in the SDP distribution. These files are usually not invoked directly by you; rather, they are invoked by higher-level scripts.

| File                      | Location            | Remarks                                                                                                    |
|---------------------------|---------------------|----------------------------------------------------------------------------------------------------|
| dummy_ip.txt              | \$SDP/Server/config | Instructions for using a license<br>on more than one machine.<br>Typically used to enable a<br>standby server. Contact<br>Perforce Licensing before<br>using. |
| backup_functions.sh       | /p4/common/bin      | Unix/Linux only. Utilities for maintenance scripts.                                                                                                    |
| p4admin_verify_client.bat | /p4/common/bin      | Unix/Linux only. Used by p4verify.sh.                                                                                                    |
| p4d_base                  | /p4/common/bin      | Unix/Linux only. Template for<br>Unix/Linux init.d scripts.                                                                                                   |
| template.(pl sh)          | /p4/common/bin      | Sample script templates for<br>Bash and Perl scripts.                                                                                                    |
| mirror_ldap_groups.pl     | /p4/common/bin      | Script to mirror selected<br>groups from an LDAP server<br>(e.g. Active Directory).                                                                           |
| Perl Modules (*.pm files) | /p4/common/lib      | Modules used by some Perl scripts.                                                                                                    |
| change.txt                | \$SDP/Maintenance   | Template for new pending changelist.                                                                                                    |

# 7 Appendix A – Directory Structure Configuration Script for Linux/Unix

This script describes the steps performed by the mkdirs.sh script on Linux/Unix platforms. Please review this appendix carefully before running these steps manually. Assuming the three-volume configuration described in the Volume Layout and Hardware section are used, the following directories are created. The following examples are illustrated with "1" as the server instance number.

| Directory                  | Remarks                                                                        |
|----------------------------|--------------------------------------------------------------------------------|
| /p4                        | Must be under / on the OS volume                                               |
| /hxdepots/p4/1/bin         | Files in here are generated by the mkdirs.sh script.                           |
| /hxdepots/p4/1/depots      |                                                                                |
| /hxdepots/p4/1/tmp         |                                                                                |
| /hxdepots/p4/common/config | Contains p4_ <instance>.vars file.</instance>                                  |
| /hxdepots/p4/common/bin    | Files from \$SDP/Server/Unix/p4/common/bin.                                    |
| /hxdepots/p4/common/etc    | Contains init.d and cron.d.                                                    |
| /hxlogs/p4/1/logs/old      |                                                                                |
| /hxmetadata2/p4/1/db2      | Contains offline copy of main server databases (linked by $/p4/1/offline_db$ . |
| /hxmetadata1/p4/1/db1/save | Used only during recreate_db_checkpoint.sh for extra redundancy.               |

Next, mkdirs.sh creates the following symlinks in the /hxdepots/p4/1 directory:

| Link source           | Link target      | Command                      |
|-----------------------|------------------|------------------------------|
| /hxmetadata1/p4/1/db1 | /p4/1/root       | ln —s /hxmetadata1/p4/1/root |
| /hxmetadata2/p4/1/db2 | /p4/1/offline_db | ln —s                        |
|                       |                  | /hxmetadata1/p4/1/offline_db |
| /hxlogs/p4/1/logs     | /p4/1/logs       | ln —s /hxlogs/p4/1/logs      |

Then these symlinks are created in the /p4 directory:

| Link source         | Link target | Command                   |
|---------------------|-------------|---------------------------|
| /hxdepots/p4/1      | /p4/1       | ln -s /hxdepots/p4/1      |
| /hxdepots/p4/common | /p4/common  | ln —s /hxdepots/p4/common |

Next, mkdirs.sh renames the Perforce binaries to include version and build number, and then creates appropriate symlinks.

The structure is shown in this example, illustrating values for two instances, with instance #1 using Perforce 2018.1 and instance #2 using 2018.2. Files are shown in red and symlinks in

SDP User Guide for Perforce Helix (on Unix)

# green.

#### In /p4/common/bin:

 $p4_{2018.1_bin} \rightarrow p4_{2018.1.685046}$   $p4d_{2018.1_bin} \rightarrow p4d_{2018.1.685046}$   $p4_{2018.2_bin} \rightarrow p4_{2018.2.700949}$   $p4d_{2018.2_bin} \rightarrow p4d_{2018.2.700949}$   $p4_{1_bin} \rightarrow p4_{2018.1_bin}$   $p4d_{1_bin} \rightarrow p4d_{2018.1_bin}$   $p4d_{2_bin} \rightarrow p4d_{2018.2_bin}$  $p4d_{2_bin} \rightarrow p4d_{2018.2_bin}$ 

In /p4/1/bin:

- $p4_1 \rightarrow /p4/common/bin/p4_1_bin$
- $p4d_1 \rightarrow /p4/common/bin/p4d_1_bin$

In /p4/2/bin:

- $p4_2 \rightarrow /p4/common/bin/p4_2$
- $p4d_2 \rightarrow /p4/common/bin/p4d_2$

# 8 Appendix B – Frequently Asked Questions/Troubleshooting

This appendix lists common questions and problems encountered by SDP users. Do not hesitate to contact consulting@perforce.com if additional assistance is required.

# 8.1.1 Journal out of sequence

This error is encountered when the offline and live databases are no longer in sync, and will cause the offline checkpoint process to fail. Because the scripts will replay all outstanding journals, this error is much less likely to occur. This error can be fixed by running the <code>live\_checkpoint.sh</code> script. Alternatively, if you know that the checkpoints created from previous runs of <code>daily\_checkpoint.sh</code> are correct, then restore the <code>offline\_db</code> from the last known good checkpoint.

# 8.1.2 Unexpected end of file in replica daily sync

Check the start time and duration of the daily\_checkpoint.sh cron job on the master. If this overlaps with the start time of the sync\_replica.sh cron job on a replica, a truncated checkpoint may be rsync'd to the replica and replaying this will result in an error.

Adjust the replica's cronjob to start later to resolve this.

Default cron job times, as installed by the SDP are initial estimates, and should be adjusted to suit your production environment.